# **Bedienungs-Kurzanleitung für**

## **Kabellos um die Steuerung**

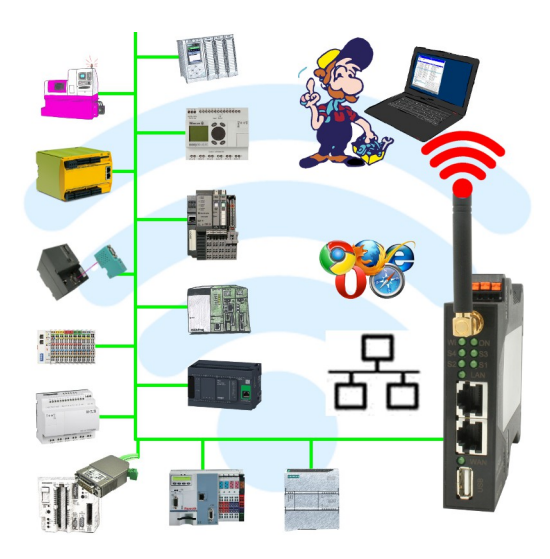

#### **Inbetriebnahme von ALF-UA**

ALF-UA erzeugt ein WIFI-Netz mit der SSID "ALF-UA" und vergibt automatisch per DHCP eine IP-Adresse für die WIFI-Teilnehmer, die sich mit dem Gerät verbinden.

Laptop/Notebook mit diesem WIFI-Netz verbinden, der jeweilige PC bekommt eine IP-Adresse aus dem Subnet 192.168.2.xxx zugewiesen.

Falls Sie für die jeweilig angeschlossene Steuerung ein anderes Subnet benötigen können Sie das Subnet nach dem Verbinden von PC und ALF-UA so ändern:

- PC mit ALF-UA über WIFI verbinden
- WebSeite ALF-UA mit Browser und IP-Adresse 192.168.2.1 öffnen Benutzername: admin<br>Passwort: admin Passwort:
- Menu "Network" => "AP Router" => "LAN" => "Router IP" gewünschtes Subnet eintragen Durch Klick auf das Diskettensymbol werden die Änderungen übernommen
- Nach einem Neustart ist das Gerät mit den neuen Parameter verfügbar
- Die WIFI-Verbindung von PC und ALF-UA neu aufbauen

Die jeweilige Steuerung/Maschine mit einem Patchkabel am LAN-Port des ALF-UA anstecken. Jetzt ist nach erfolgter Verbindung von PC und ALF-UA die Maschine "kabellos" erreichbar und Sie können kommunizieren.

Unter der Web-Adresse https://www.process-informatik.de stehen produktspezifische Dokumentationen oder Software-Treiber/-Tools zum Download bereit. Bei Fragen oder Anregungen zum Produkt wenden Sie sich bitte an uns.

> Process-Informatik Entwicklungsgesellschaft mbH Im Gewerbegebiet 1 DE-73116 Wäschenbeuren +49 (0) 7172-92666-0

> > info@process-informatik.de https://www.process-informatik.de

Copyright by PI 2019 - 2024

#### **Menübaum Webseite: QR-Code Webseite:**

+ Produkte / Doku / Downloads

+ Kabellos um eine Maschine mit LAN-Anschluß

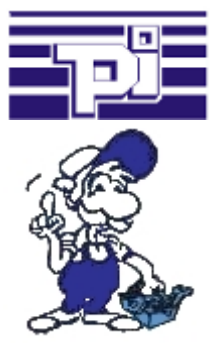

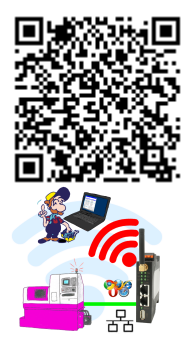

Bitte vergewissern Sie sich vor Einsatz des Produktes, dass Sie aktuelle Treiber verwenden.

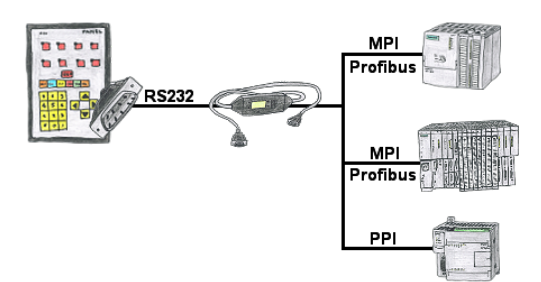

Ihr Panel bietet zum Anschluss einer S7-SPS-Steuerung einen seriellen Port und keinen MPI/Profibus? Schließen Sie das MPI-II-Kabel daran an und Sie sind mit Ihrem Panel online.

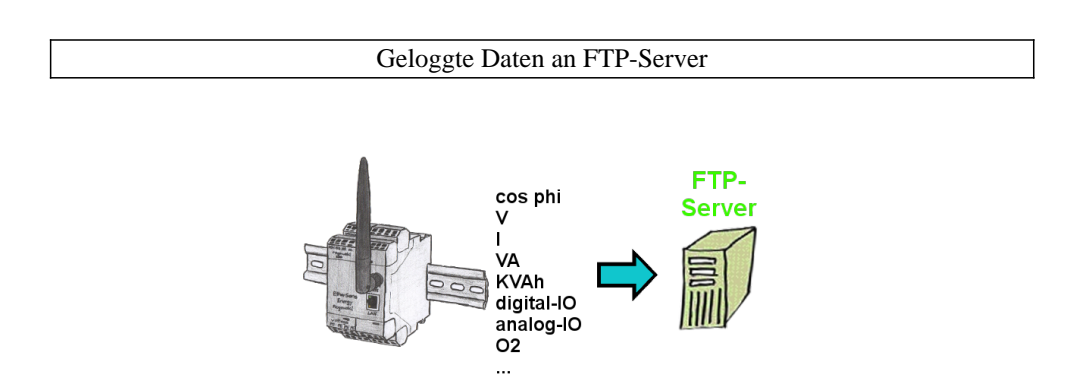

Benötigen Sie die geloggten Daten nicht vor Ort sondern bei sich? Dann aktivieren Sie einfach die Aufzeichnung auf einen FTP-Server und die Daten werden abgelegt. Sie können dann umgehend diese Daten lesen und verarbeiten.

### Profinet-Teilnehmer-Analyse

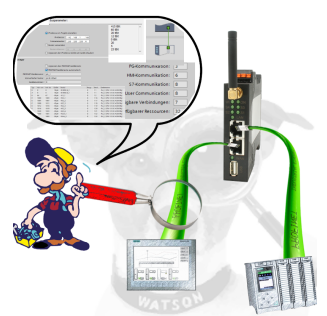

Genaue Analyse Ihrer Profinet Teilnehmer.

Adressen, Konfigurationen und weitere Daten können direkt aufgezeichnet werden. Sehen Sie sofort mögliche Konflikte aufgrund der Konfiguration.

#### ONLINE über H1-Bus

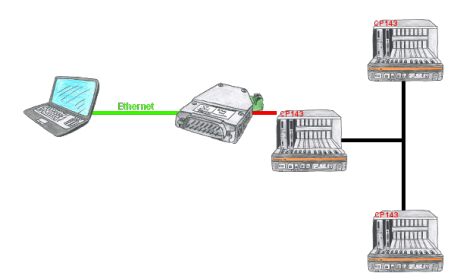

Mit dem S5-H1-PG-LAN sind Sie in der Lage die H1-Pfadanwahl über das S5-LAN++ zu tätigen und mit sämtlichen Steuerungen im H1-Bus zu kommunizieren. Sie müssen nicht mehr seriell an den CP, sondern lösen das ganz einfach über Ihr Netzwerk.